## 印刷設定の変更について

1.書類の表示画面で、右下にある印刷イメージアイコンを選択

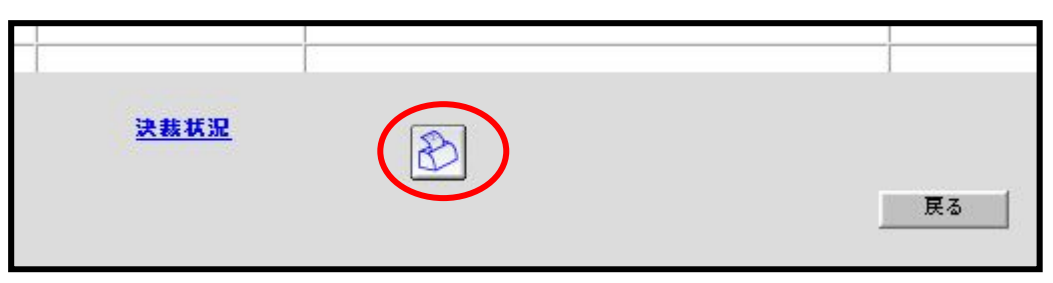

2.表示された印刷イメージ画面上で右クリックし、「印刷プレビュー」を選択

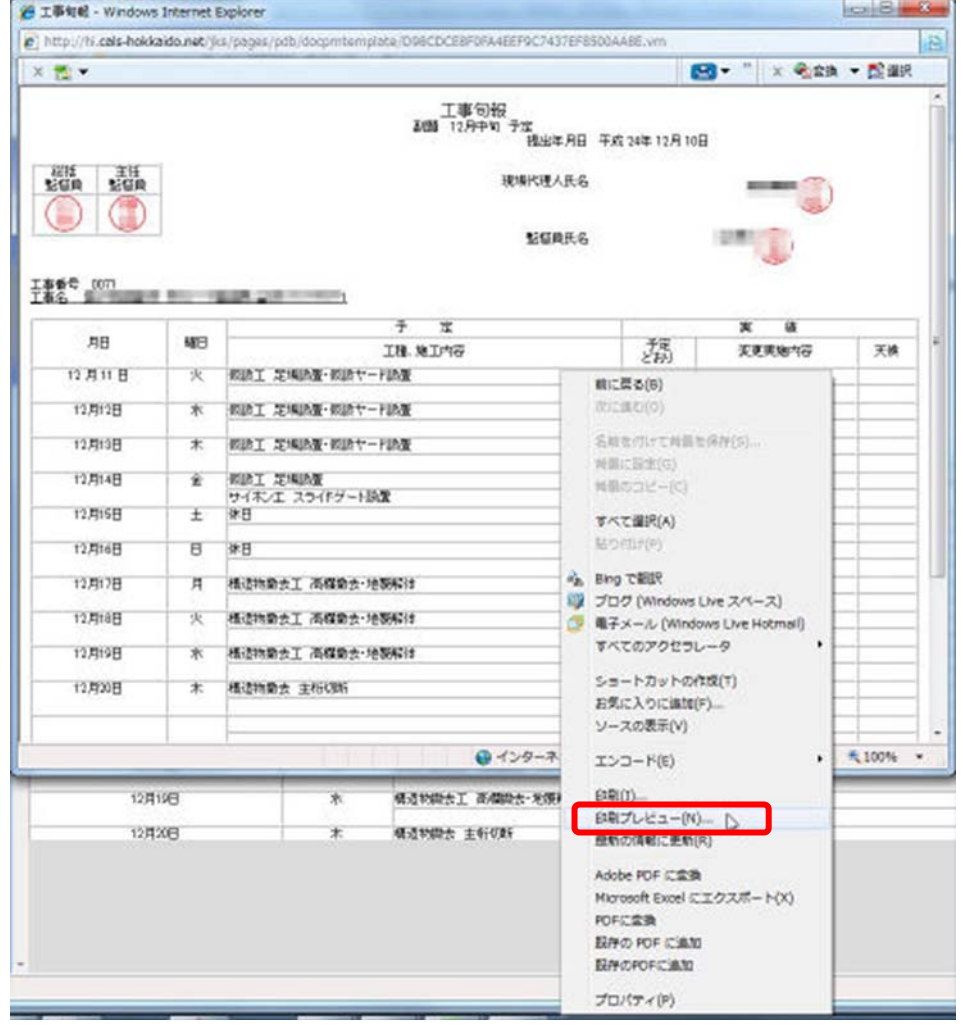

3.印刷プレビュー画面が表示されるので、以下それぞれの設定を変更する。

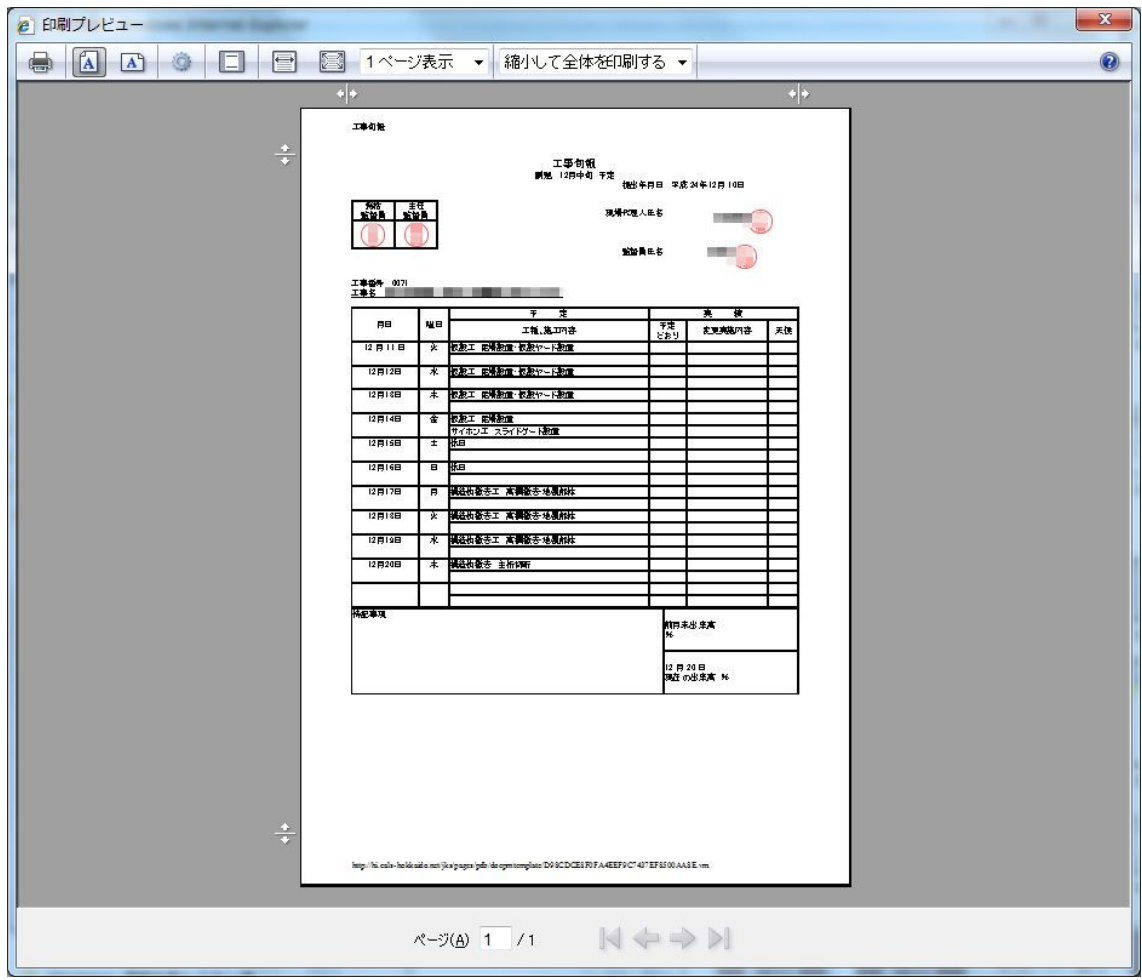

4-1.ヘッダ・フッタの削除

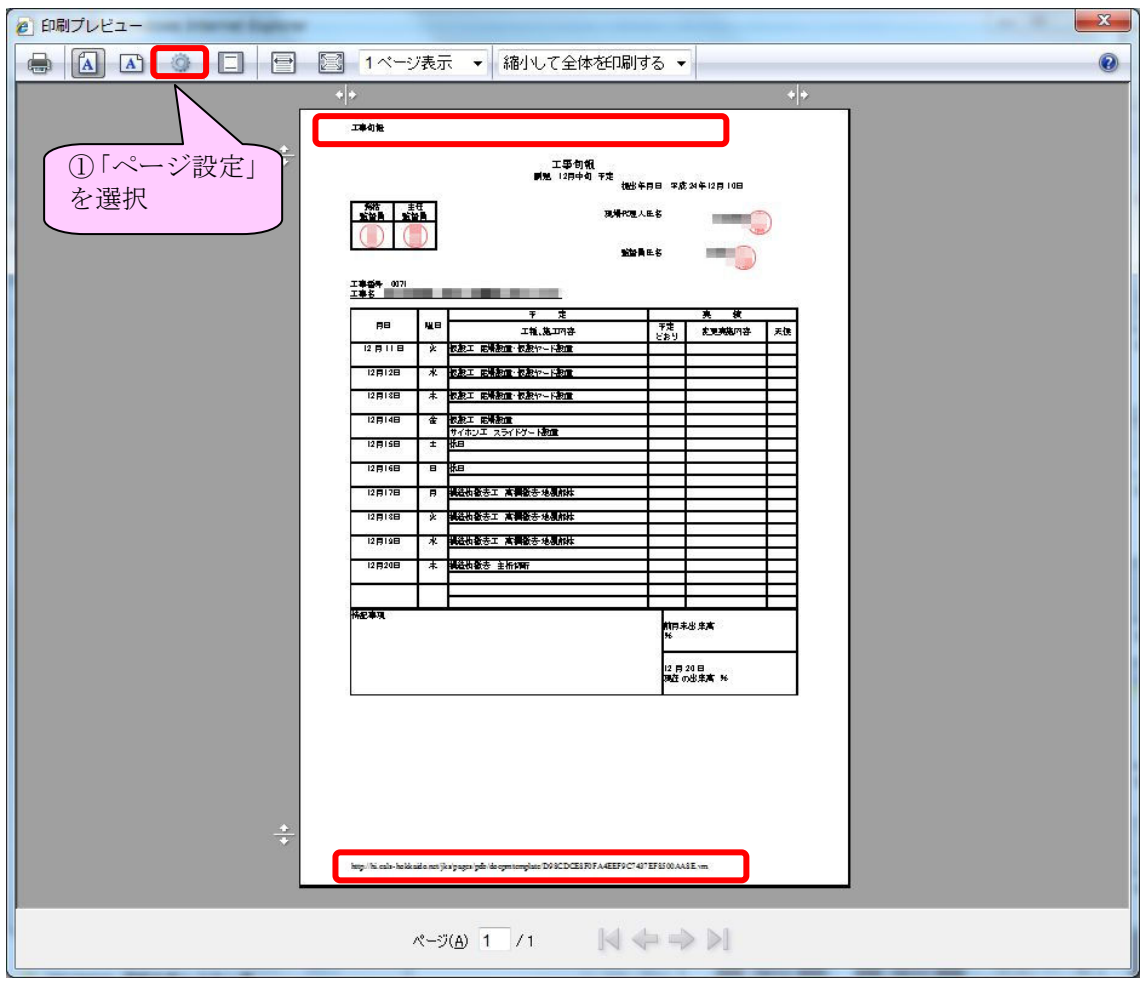

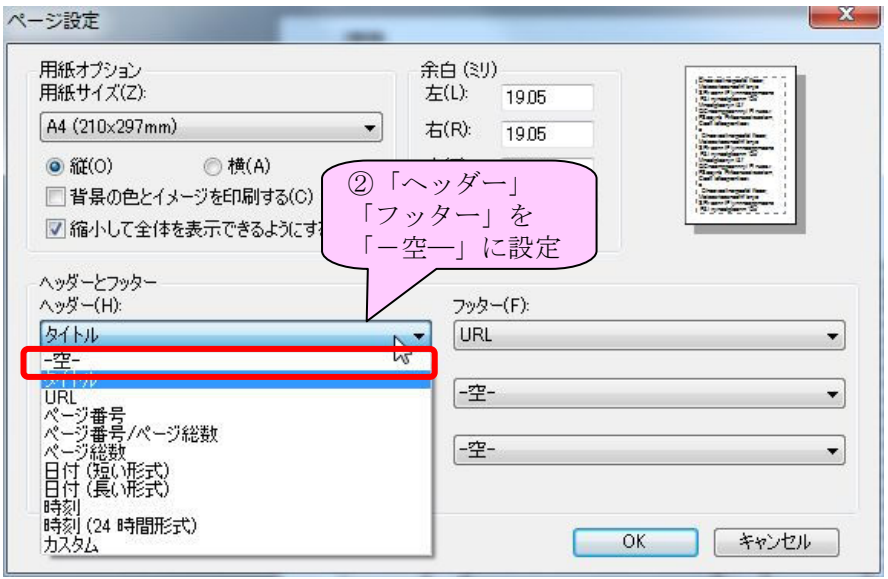

## 4-2.余白の調整

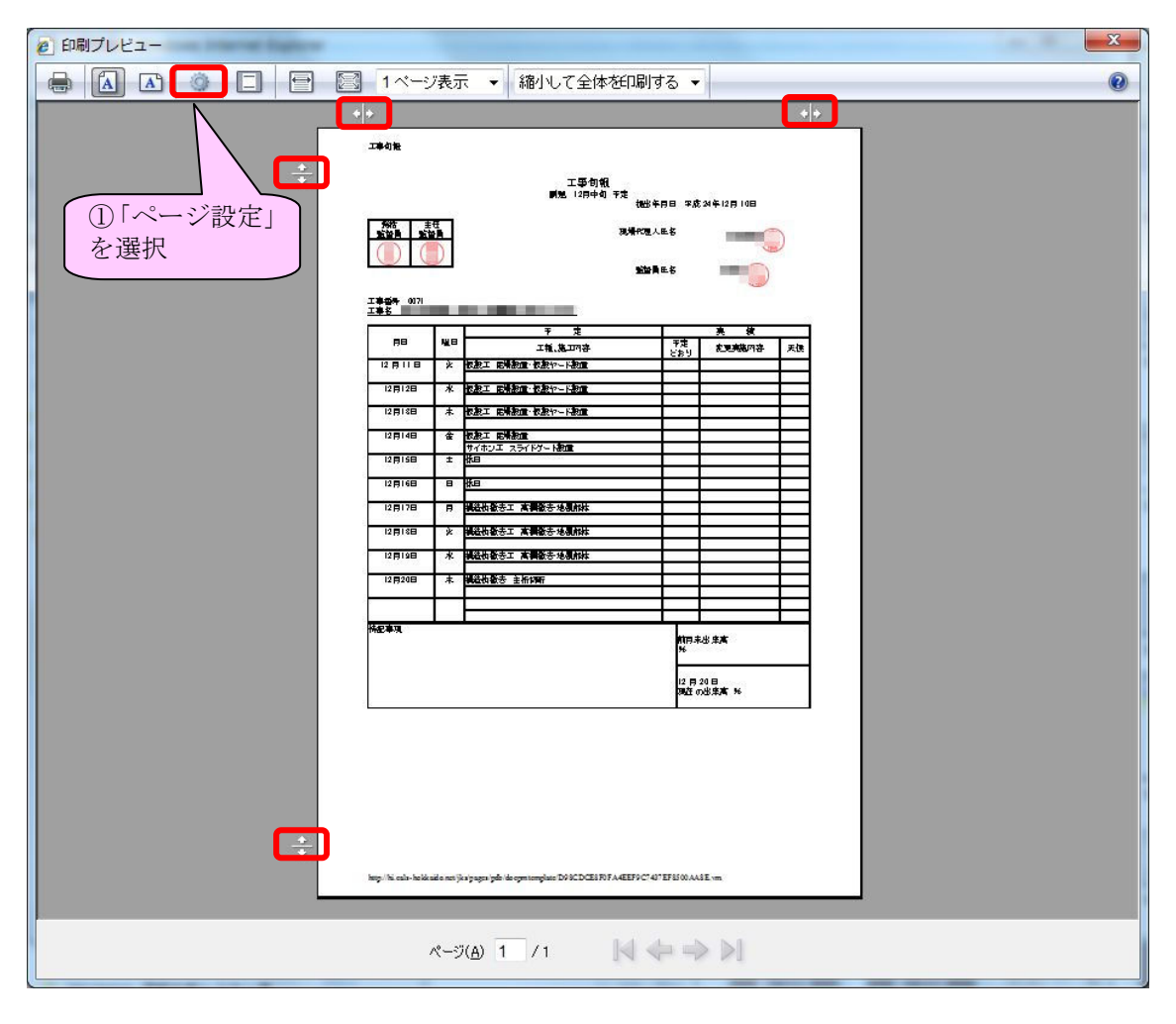

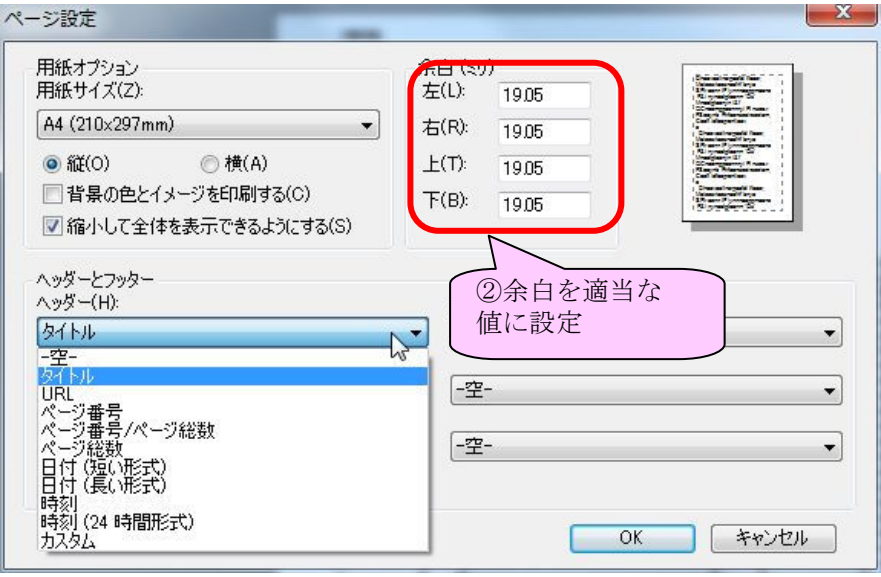

## 4-3.表示倍率の設定

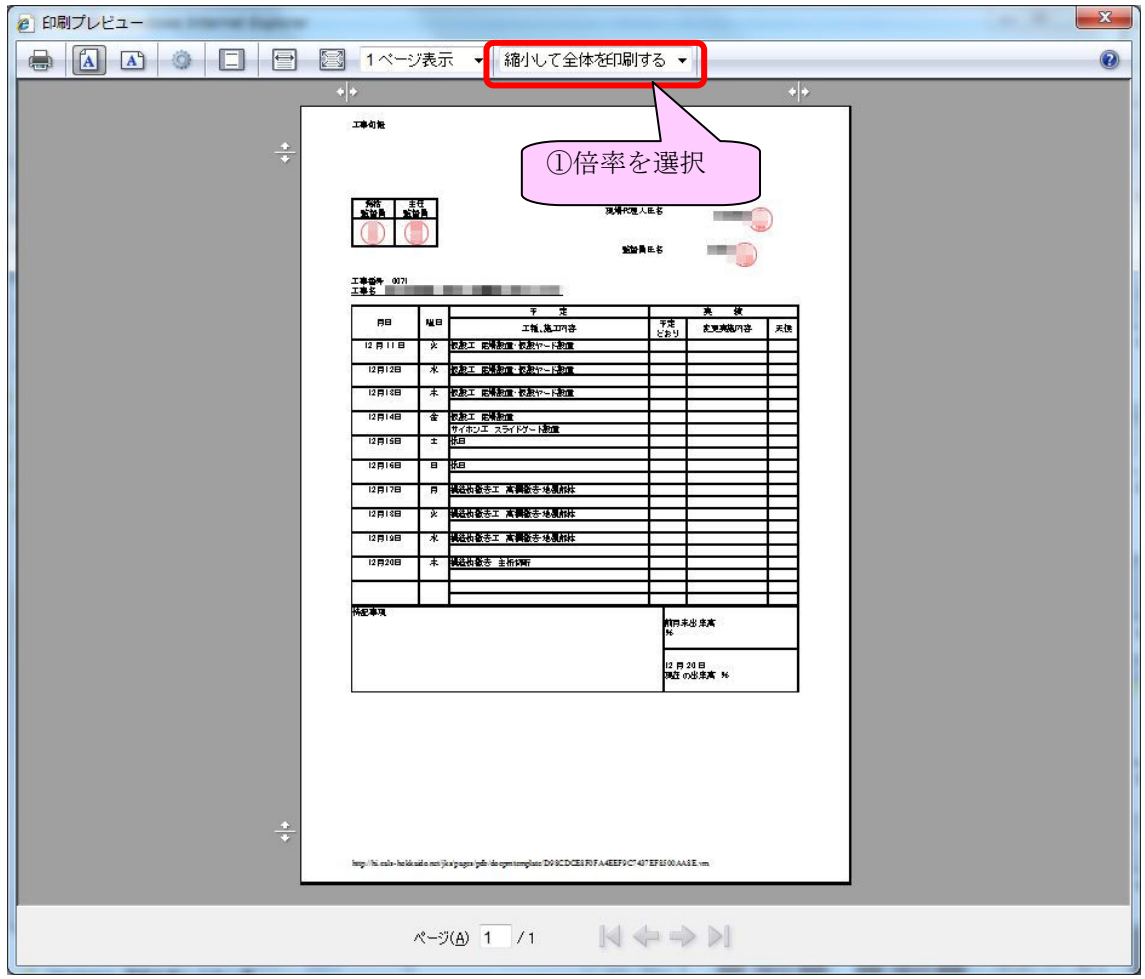

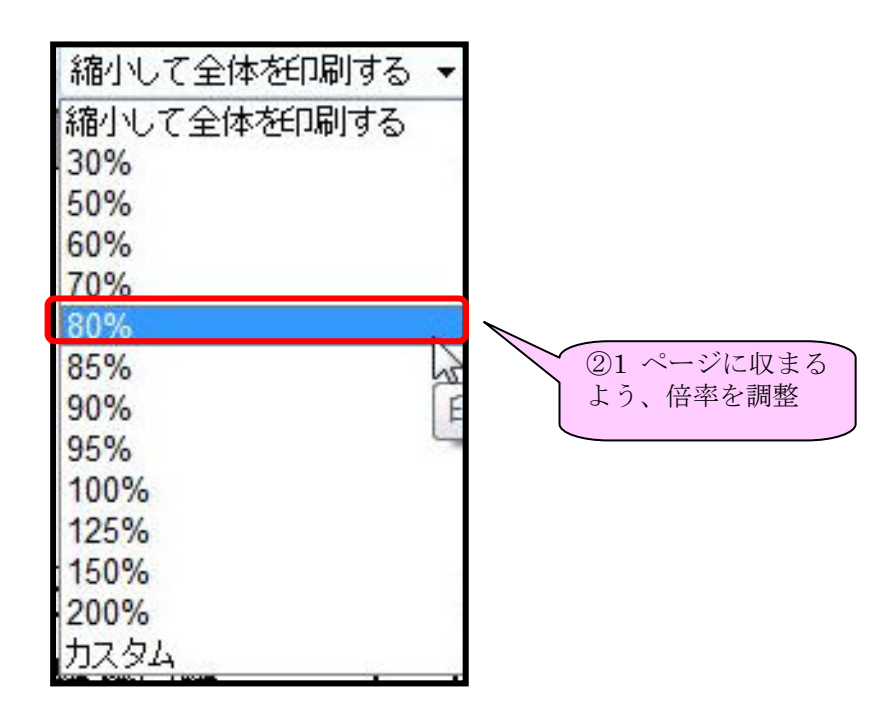